## 技術ノート KGTN 2020111101

## 現 象

[ExPack] GG サーバーのポート番号を 443 に変更したため、それに合わせて GGEasyMonitor の設定ファイ ル GGEasyMonitor.ini の項目 apsPort と rxpPort も 443 に変更した。しかし、この変更直後から監視画面 の GG サーバーの最大セッション数が 0 となり赤い表示になった。

## 説 明

GGEasyMonitor は外部からの接続性の確認を行うプログラム GGEasyMonitorConnectionCheck.exe も起動 していますので、このプログラムの設定ファイル GGEasyMonitorConnectionCheck.ini の項目 rxpPort も 443 に変更して下さい。この値を変更せずに 491 のままの場合、外部からの接続性の確認が 「失敗」 となり、 その結果下記のように赤い表示となります。

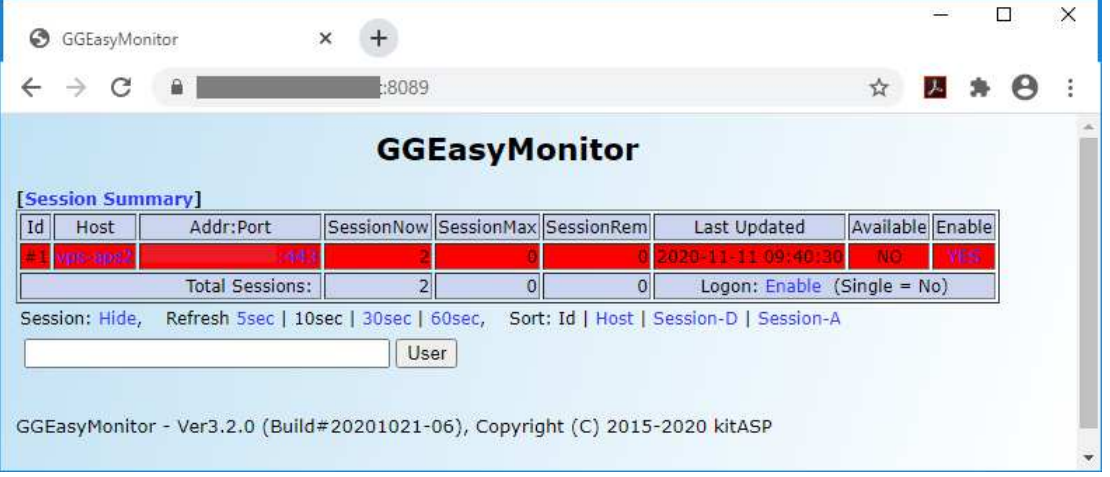

Last reviewed: Nov 11, 2020 Status: DRAFT Ref: NONE Copyright © 2020 kitASP Corporation